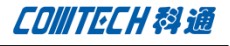

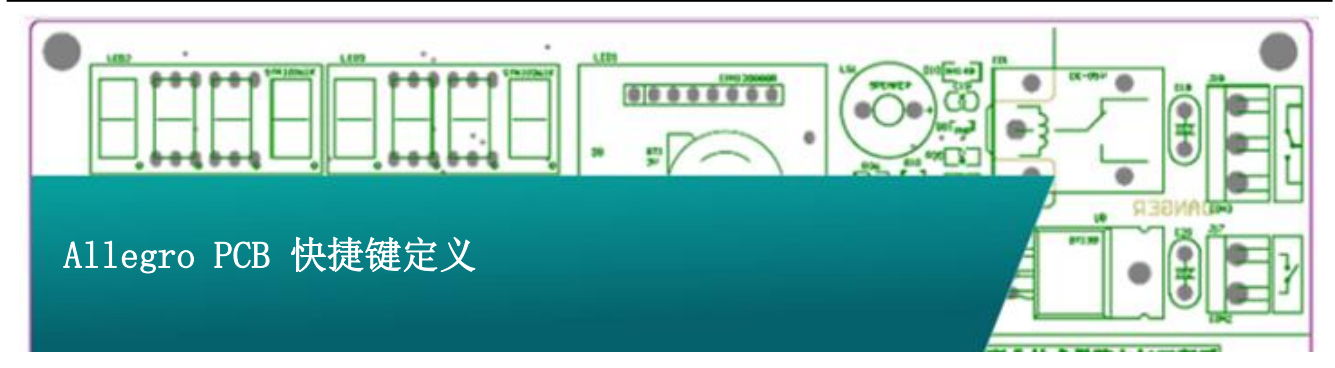

使用过 Allegro PCB 的人应该都会了解 env 这个文件。env 是 Allegro 的环境设定文件,当 Allegro 打开时会载入一些用户 的预设值环境参数,如库路径,快捷键等。

env 文件分两个地方存放,一: 系统 env 文件,存放路径为 X:\Cadence\SPB\_16.6\share\pcb\text, 二: 用户 env 文件, 存放路径为: (Home) \pcbenv , 其中 Home 路径则可以从环境 变量中指定。如图:

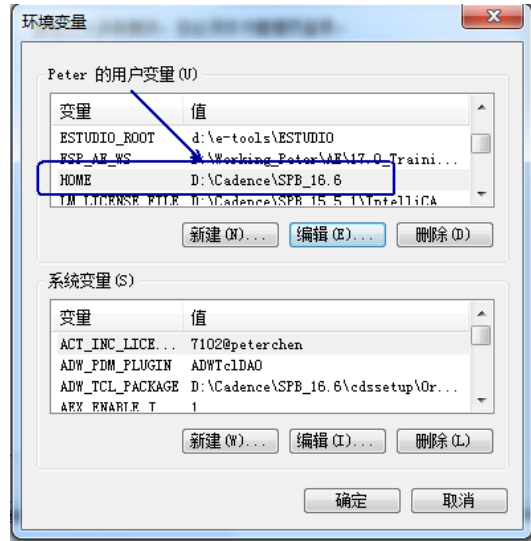

图中指定了 Home 变量为 D:\Cadence\SPB\_16.6

值得注意的是, home 变量需要在环境变量中自己定义好, 如 果用户没有定义 home 变量, 那么在不同的系统中, 软件会自动将

pcbenv 文件夹产生在以下路径:

Win XP : C:\Doucument and Setting \用户文件夹\pcbenv

Win7 : C:\用户\"用户名称"

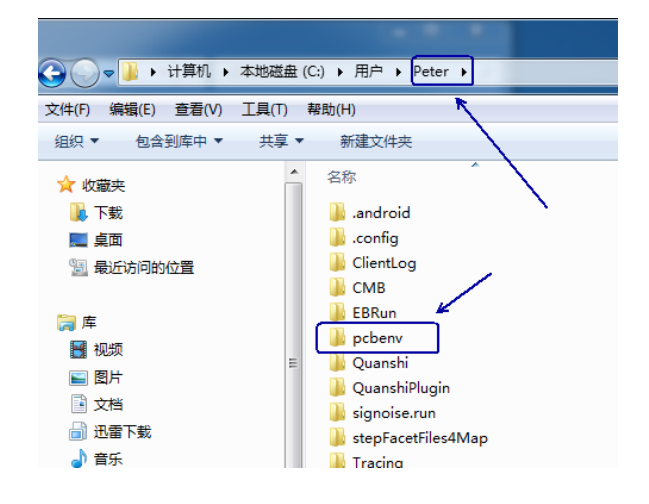

设置好 home 路径后, Allegro 在启动时会自动载入安装路 径下的 env, 然后再载入用户环境目录下的 env 文件, 所以当两 者有冲突时,软件自动以后者为准。用户初次设置完 Home 变量后, 需要在 Setup-User preference 设定相关参数后, env 才会自动 产生,并将用户设置的参数记录在 env 中,以便下次打开后直接 载入。

再用记事本打开 env 文件后如图所示:

**CONITECH科通** 

source \$TELENV ### User Preferences section ### This section is computer generated. ### Please do not modify to the end of the file. ### Place your hand edits above this 用户在setup-User<br>Preference中设置的参数  $###$ set pcb cursor = infinite

用户在 Setup-User preference 设置的参数会自动保存在其 中。

接下来就可以在 env 中设置自定义的快捷键了。快捷键定义 格式有两种:一:alias ,alias 用来定义键盘上某个键,如 F2, F3等等,但是该命令不能用来定义字母,原因是字母键要用来输 入命令行。二:funckey ,funckey 命令可以用来定义单个字母 为快捷键,它比 alias 命令更为强大,alias 能定义的它都能定 义但是字母被定义成某快捷键后,该字母就不能用来输入键盘命 令了。

我们经常用 alias 命令来定义以下几个常用的 shortkey:

alias ~R angle 90(旋转90 度)

alias ~F mirror(激活镜相命令)

alias ~Z next(执行下一步命令)

alias End redisplay(刷新屏幕)

alias Del Delete(激活删除命令)

alias Home Zoom fit(全屏显示)

alias Insert Define grid(设置栅格)

下面我们将常用的几个命令或快捷键做一个说明:

一、常用键盘命令在 allegro 中有很多键盘命令,它是通过 键盘输入来激活或执行相关的命令。键盘命令基本上包含了大部 分的菜单命令。下面列举几个常用的键盘命令。

1、x 100:Y 坐标不变,X 方向移动100个单位值(以设定的 原点为参考点)

2、y 100:X 坐标不变,Y 方向移动100个单位值

3、x 100 100:移动到(100,100)坐标处

pick 命令与上面的 x 或 y 命令功能相同, 只是在执行 pick 命令时会弹出一个窗口,输入想要的坐标值就可以,与上面相对 应,pick 命令也提供三种模式:pick、pickx 和 picky。

4、mirror:激活镜相命令(本命令是先激活,后选择要镜相 的对象)。

5、rotate:激活旋转命令(本操作要先选取对象,后执行该 命令)

6、angle 90:旋转 90 度(本操作要先选取对象,后执行该 命令)

二、常用快捷键

alias F2 done:结束当前命令

alias F3 oops:取消前一次操作

alias F4 cancel:取消当前命令

**P 2 / 4** www.comtech.com.cn

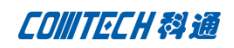

alias F5 show element:激活属性显示命令

- alias F6 add connect: 执行布线命令
- alias F7 vertex:激活增加倒角命令
- alias F8 zoom points:点取放大
- alias F9 zoom fit:满屏显示
- alias F10 zoom in:放大窗口
- alias F11 zoom out:缩小窗口

alias F12 property edit:激活属性编辑命令

funckey + subclass -+:切换到下一层

funckey - subclass --:切换到上一层

最后再列出一个需要注意的地方:

一.设置快捷键命令必须在"### User Preferences section" 上面,因为在此之下的命令将会在每次 Allegro 启动时自动 被更新掉。如图:

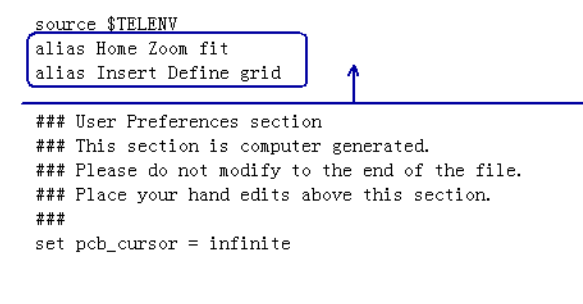

二. 用户千万不要修改系统自带的 env 文件,否则有可能

会导致软件不工作。

# Comtech 解决方案

- Cadence PCB 设计平台建设
- ECAD/CIS 库平台建设
- Allegro 软件二次开发
- PCB 项目设计及仿真外包服务
- Cadence 软件培训服务

## Comtech 优势

- 实力雄厚的资深技术团队,多名 10 年以上经验的 FAE
- 丰富的 PCB 设计/EDA 平台建设等实践经验
- 出色的二次开发能力,为客户提供各种定制化开发需求
- 高效的技术服务平台,通过电话/邮件/Web/BBS,及时帮客 户解决各类软件使用/设计相关问题
- 实战指导、项目现场支持等特色服务
- 最新技术资料下载客户专享通道,包括软件使用技巧、设 计经验、国外技术文献翻译等
- 为客户提供量身定制的全面的针对性培训服务

### 联系方式

总部:深圳市南山区高新南九道微软科通大厦 8-11 层

#### 产品经理

联系人:王其平

- 手机:18049720018
- 电话:021-51696680-8063
- 传真:021-52370712
- 邮件: QipingWang@comtech.com.cn

地址:上海市徐汇区桂平路426 号华鑫商务中心 2 号楼 7 层03-04 室

邮编:200050

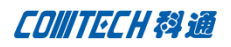

# 华东地区

联系人: 陈敏敏

- 手机:18017922811
- 电话:021-51696680-8057
- 传真:021-52370712
- 邮件: PeterChen@comtech.com.cn
- 地址:上海市徐汇区桂平路426 号华鑫商务中心 2 号楼 7 层03-04 室

邮编:200050

# 华南及西部地区

- 联系人:谭波涛
- 手机:15920086575
- 电话:0755-26744082
- 传真:0755-26743385
- 邮件: terrytan@comtech.com.cn
- 地址:深圳市南山区高新南九道微软科通大厦 8-11 层
- 邮编: 518057

# 华北地区

联系人: 党建成

- 手机:18010161381
- 电话:010-51726678-821
- 传真:010-51727874
- 邮件: SudyDang@comtech.com.cn
- 地址:北京市海淀区中关村大街 1 号海龙大厦 14 层北区 1418-21